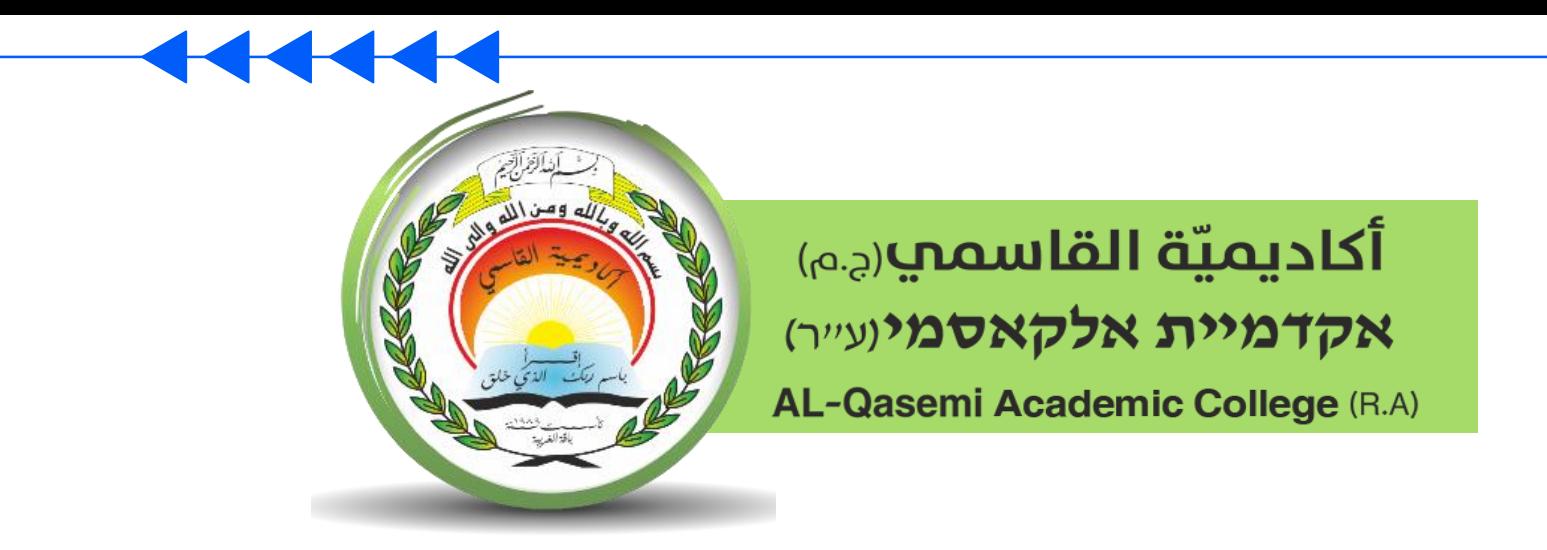

مركز تكنولوجيا املعلومات واالتّصاالت - ICT قسم البيداغوجيا املُبتكرة

إرشادات حول أمن المعلومات في منظومة zoom

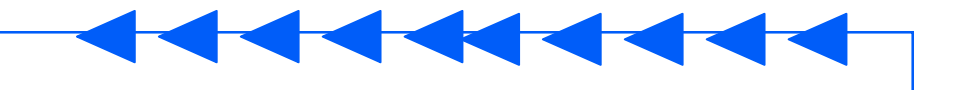

يرجـى اتبـاع الـقـواعـد المفصـّلـة في هـذا الإرشـاد، لِبـنـاء بيـئـة تـعـليـميّـة آمـنـة في مـنـظـومـة Zoom.

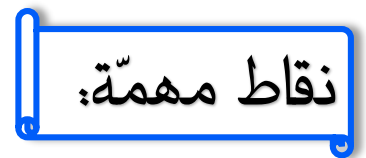

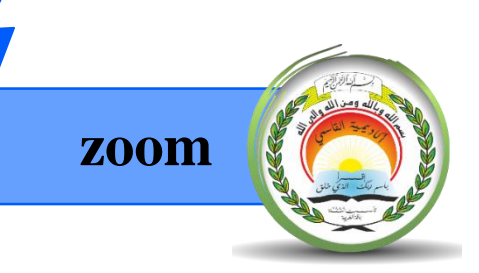

- لا تنقل معلومات شخصيّة حسّاسة بواسطة التّطبيقات المستخدَمة لمكـالمات الفيديو.
- تأكّد قدر الإمكان من أنّ الاجـتماع سـيـتم في مـكـان الـذي يسـمـح بـالحـفـاظ عـلـى الخـصـوصـيّـة.
- ما أنّ معظم الإعدادات في Zoom تتمّ إدارتها في موقع Zoom. تأكّد من أن حسـابك محـمـيّ بـكـلمـة مرور مـعـقـدة وغير مـعـروفـة لـلآخـرين.
	- يجب إرسـال رابـط الاجـتمـاع بـوسـائـل عـكـن مـن خـلالـهـا الـتّـعـرف عـلـى هـويّـة المتّصـل.
- · تأكّد من أنّ الاجتماع يتم ادارته بواسطة مُشرف الاجتماع. وأنّه يتحكّم في تصرّفات المشاركين مثل: الميكروفون. الكـاميرا. مشـاركـة الشّـاشـة.
	- يُنصـح بـاسـتخـدام إصـدار المُتصـفِّح الخـاصّ ، والـدّخـول إلى الـ Zoom بـواسـطـة مـواقـع الإنـترنت: Explorer / Chrome …

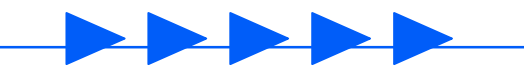

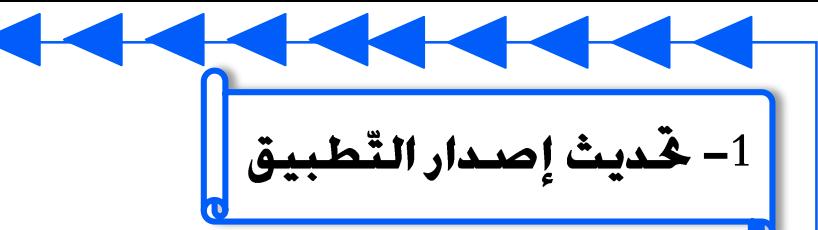

**zoom**

في حـال تم <u>اسـتـخـدام التّـطـبيـق</u>، تـأكّـد مـن أنّ إصـدار الـبرنـامـج الـذي تـسـتـخـدمـه مـُـحـدّث.

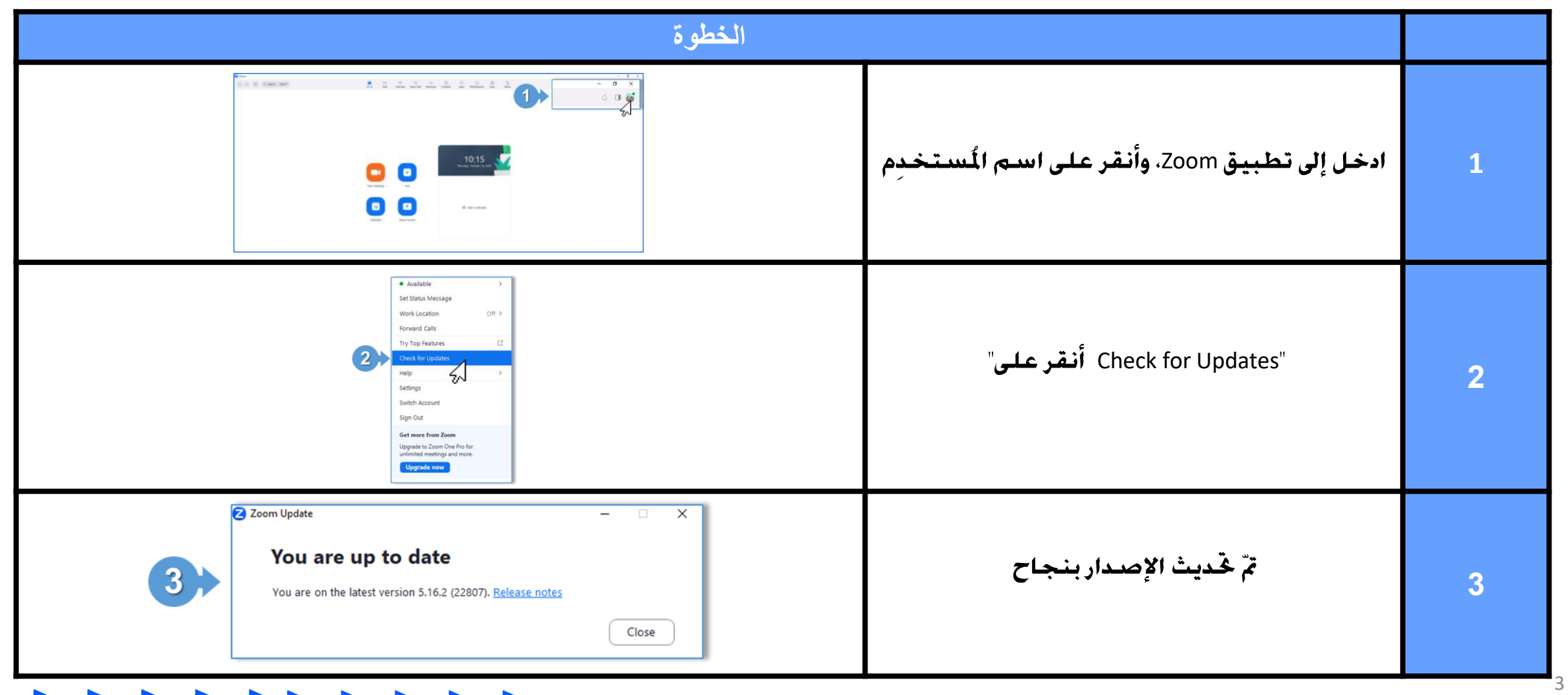

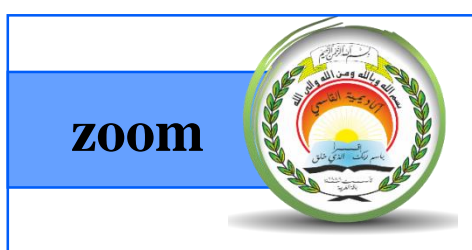

غرفة الانتظار $-2$ 

ِيجب أن يكـون الاجـتمـاع مـغـلـق بـشـكـل مـسـبـق حـتـى لا يـتمـكـن المشـاركـون مـن دخـول الاجـتمـاع دون مـوافـقـتـك. أثناء الاجتماع سينتظر المشاركين في "غرفة الانتظار– Waiting Room " حتّى توافق على دخولهم إلى الاجتماع.

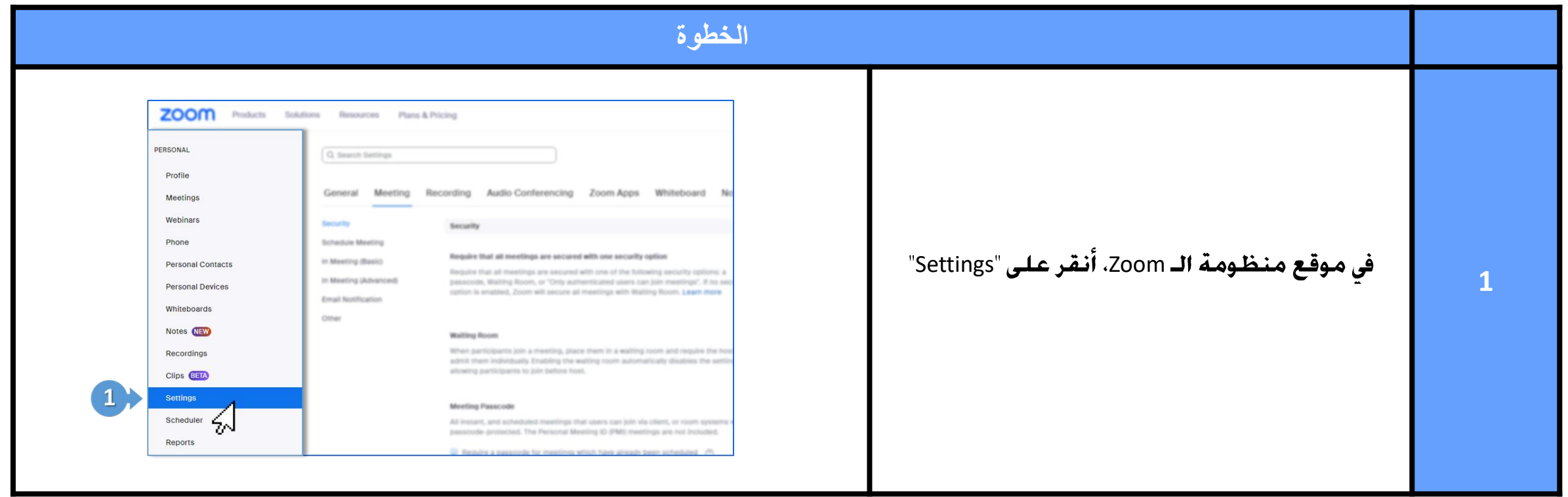

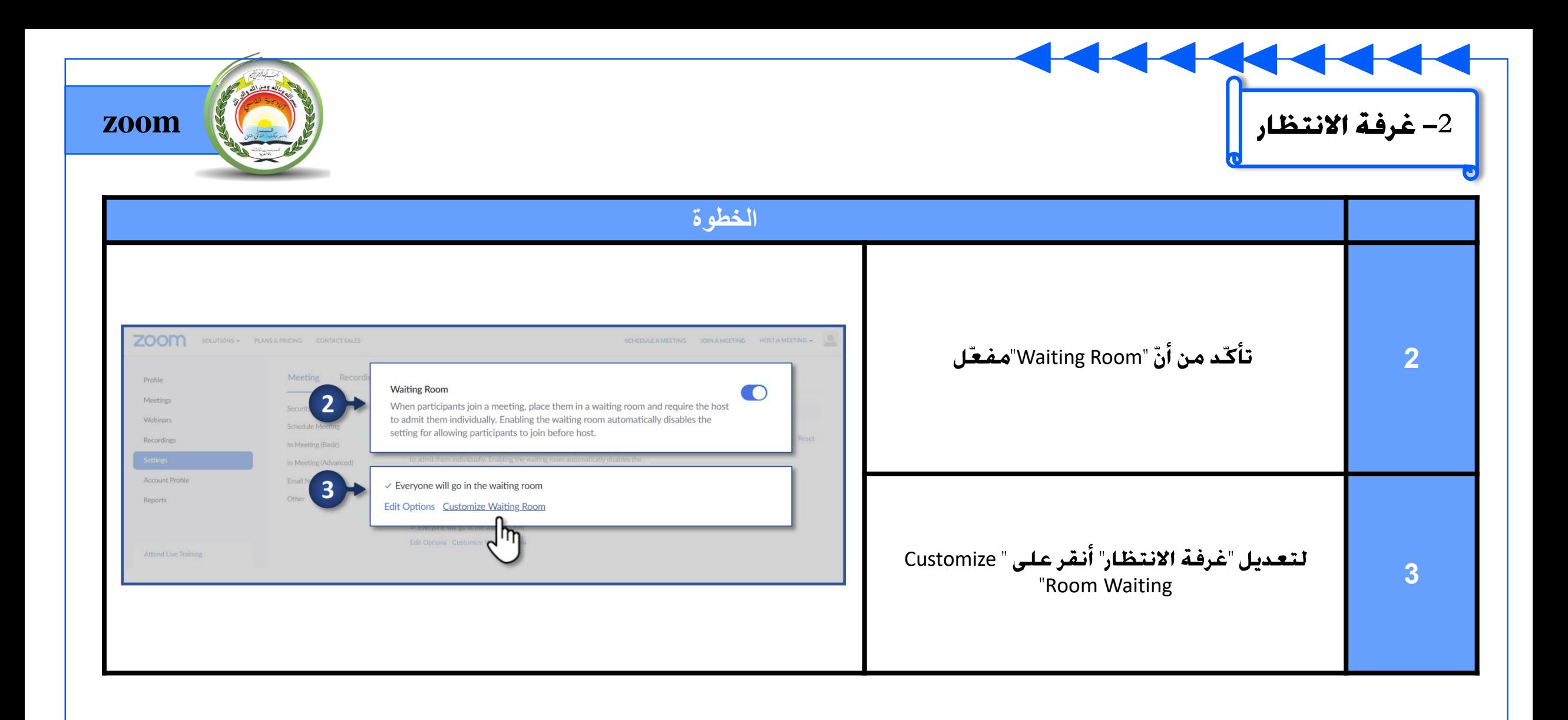

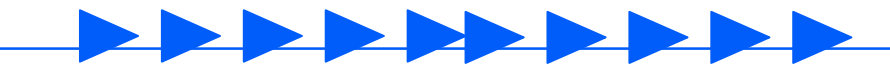

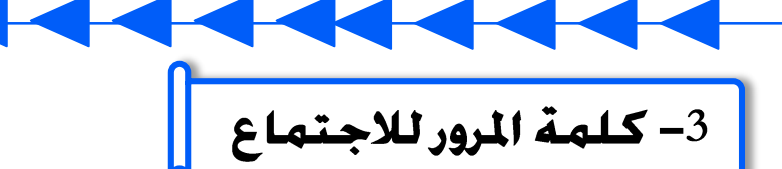

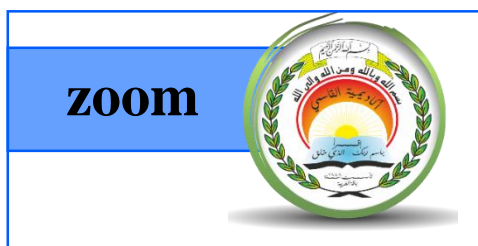

قُم حُماية الاجتماع بواسطة كلمة مرور. يُطلب من المشارك ادخالها للانضمام إلى الاجتماع.

\* تأكّد من ارسـال كـلـمـة المرور مـع رابـط الاجـتـمـاع.

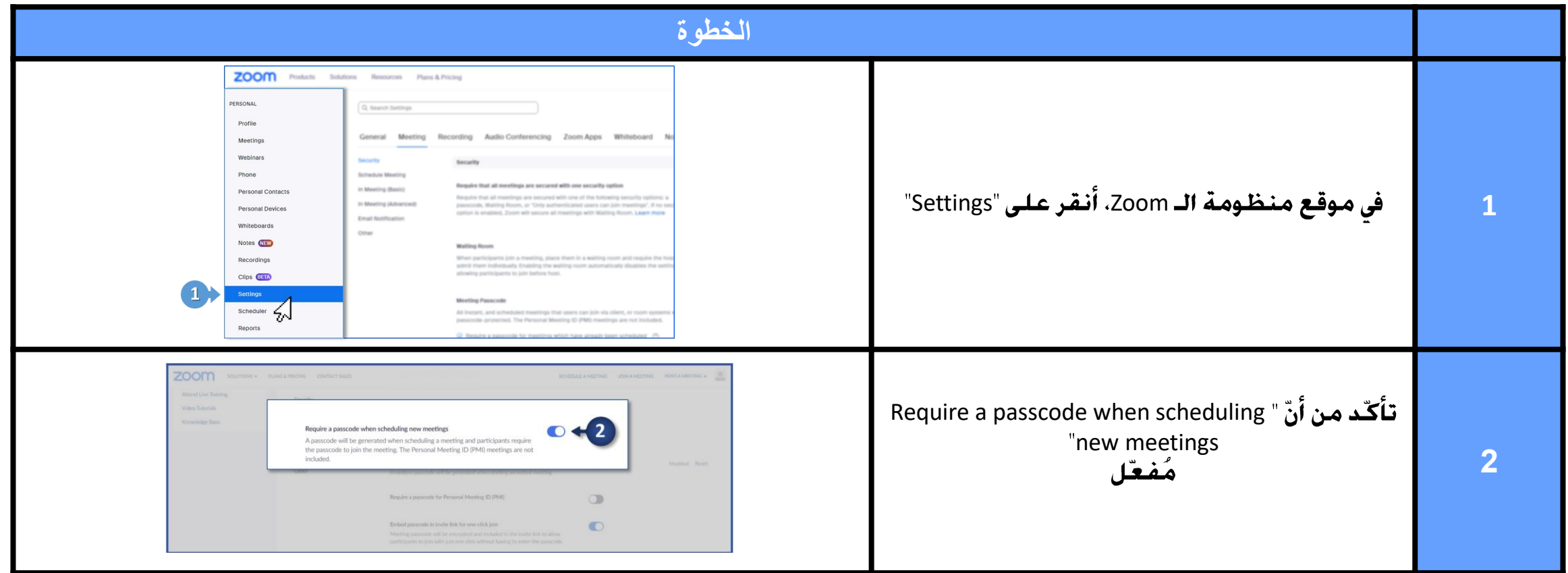

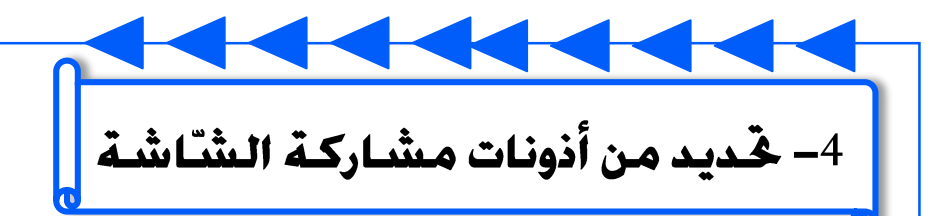

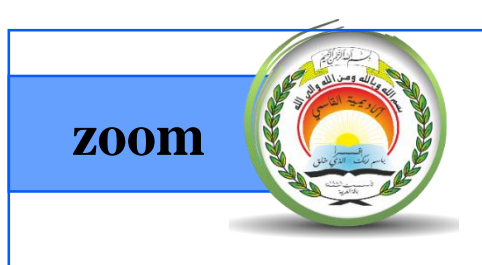

يُنصح مجنع المشاركين من مشاركة شاشتهم أثناء الاجتماع. ويكون ذلك بالخطوات التّالية:

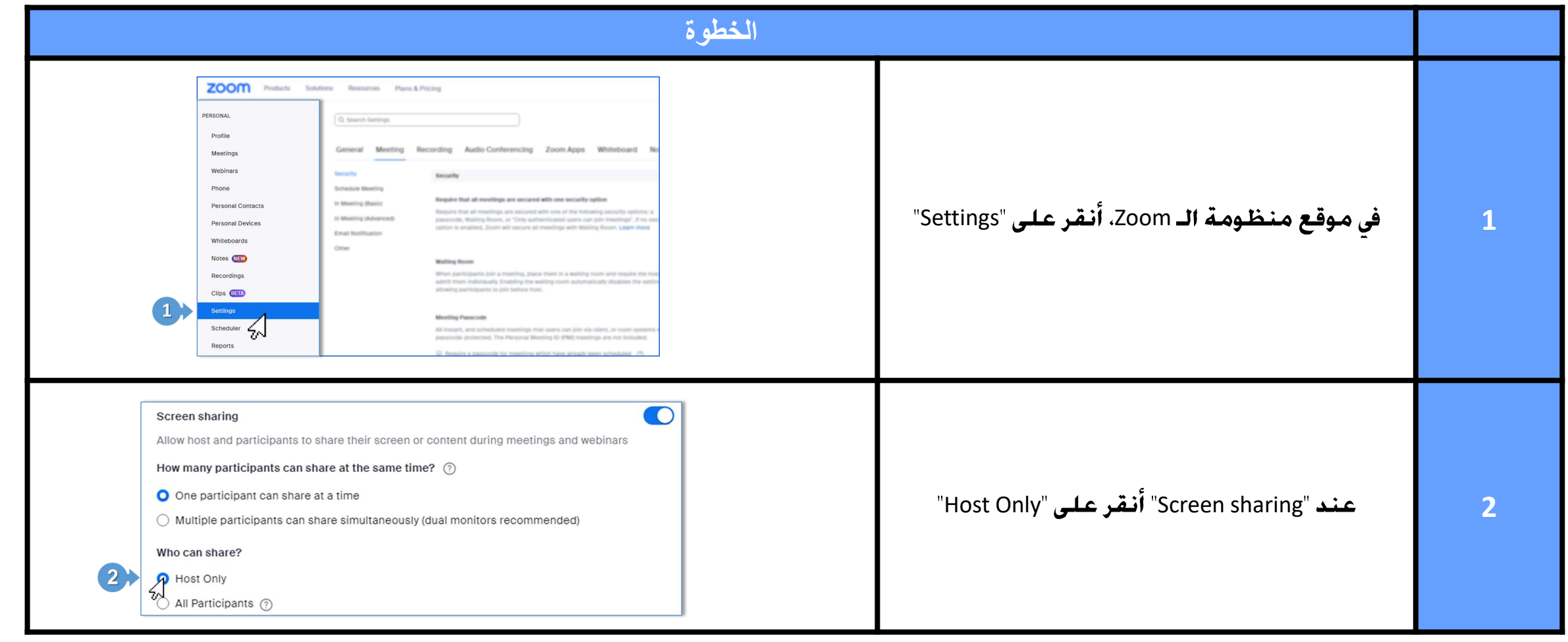

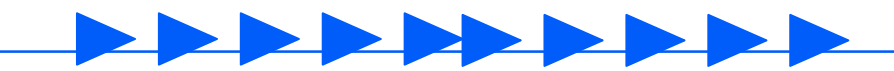

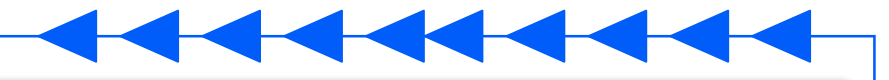

منع المشتركين من تغيير أسمائهم خلال الاجتماع  $\boxed{\mathsf{1}$ 

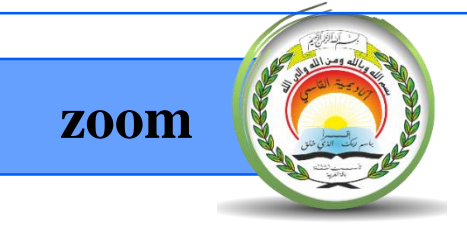

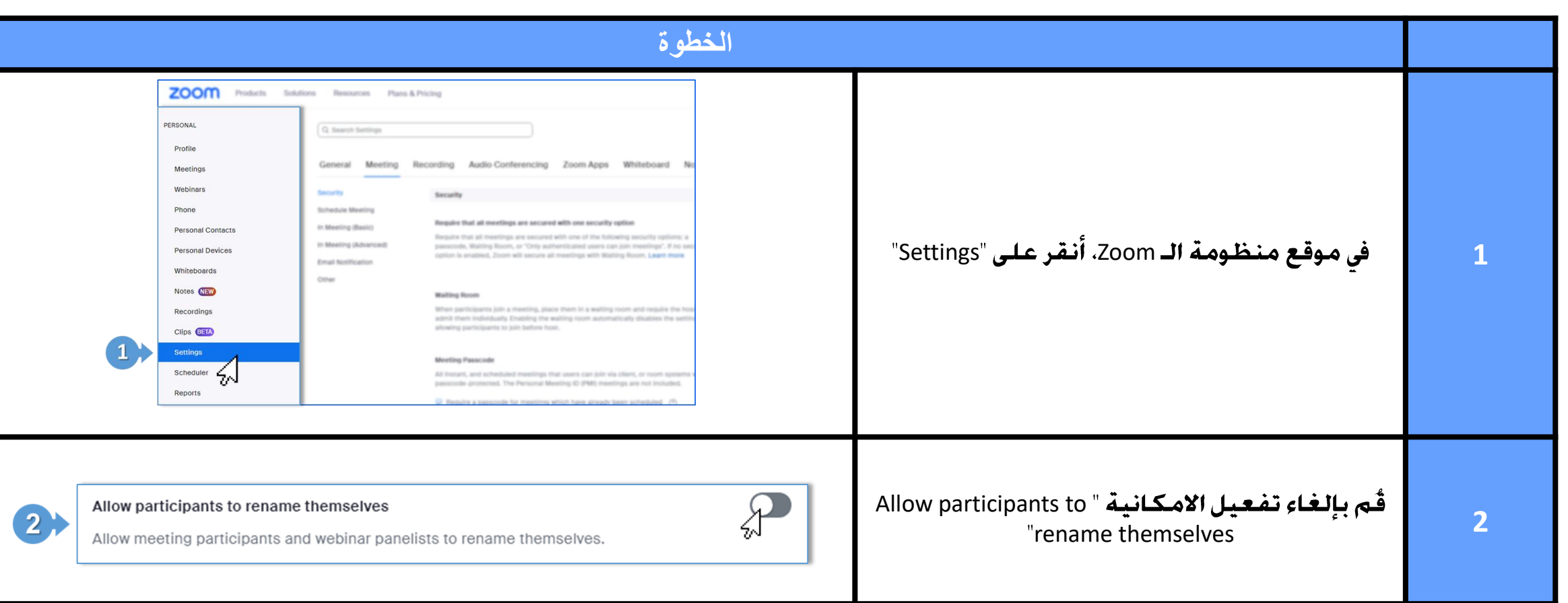

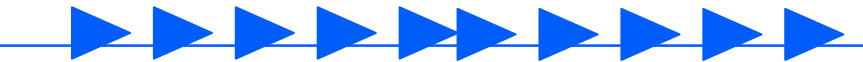

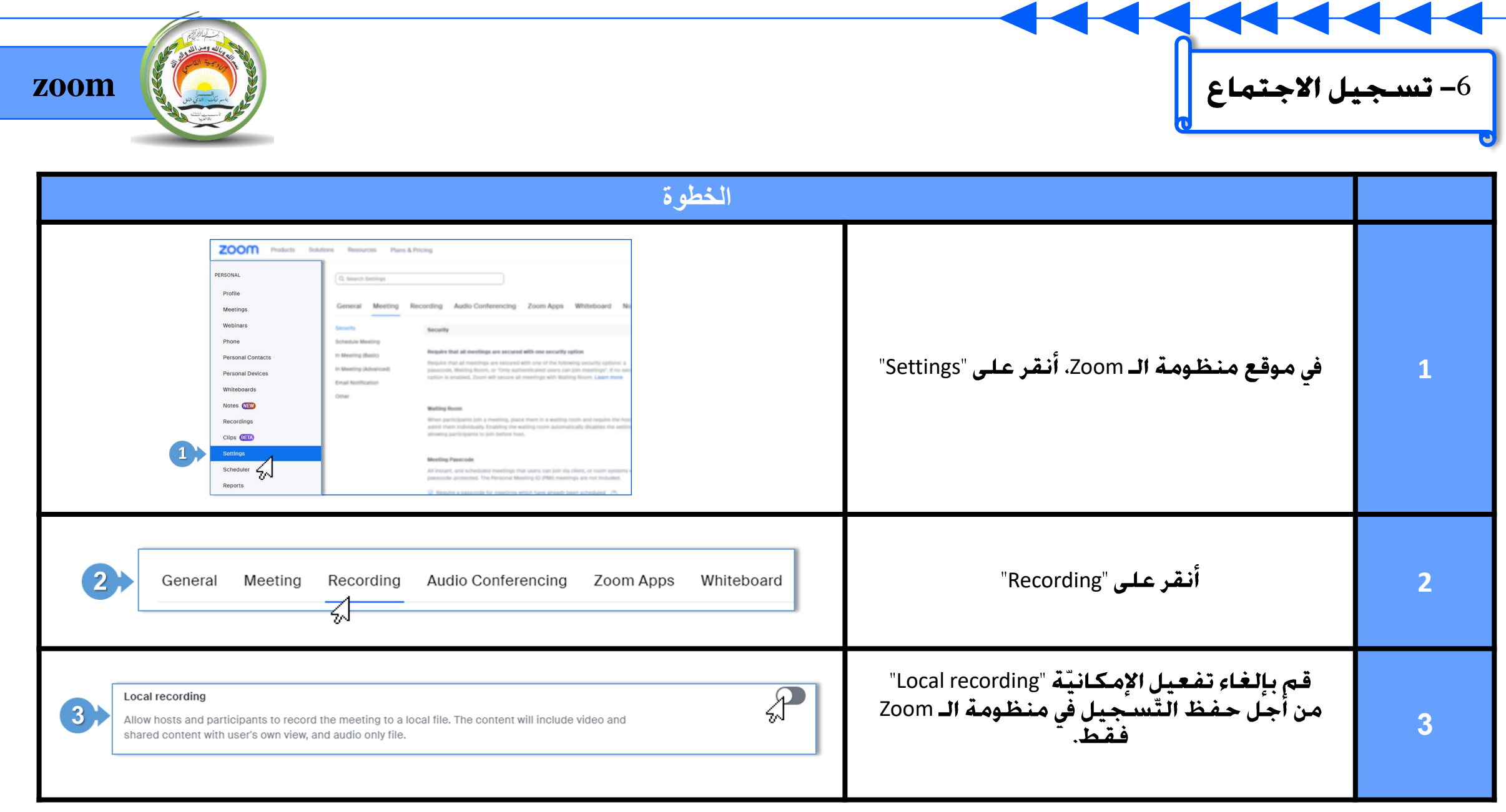

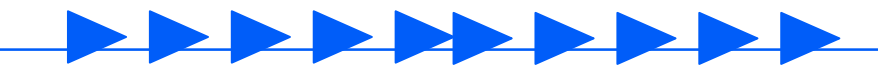

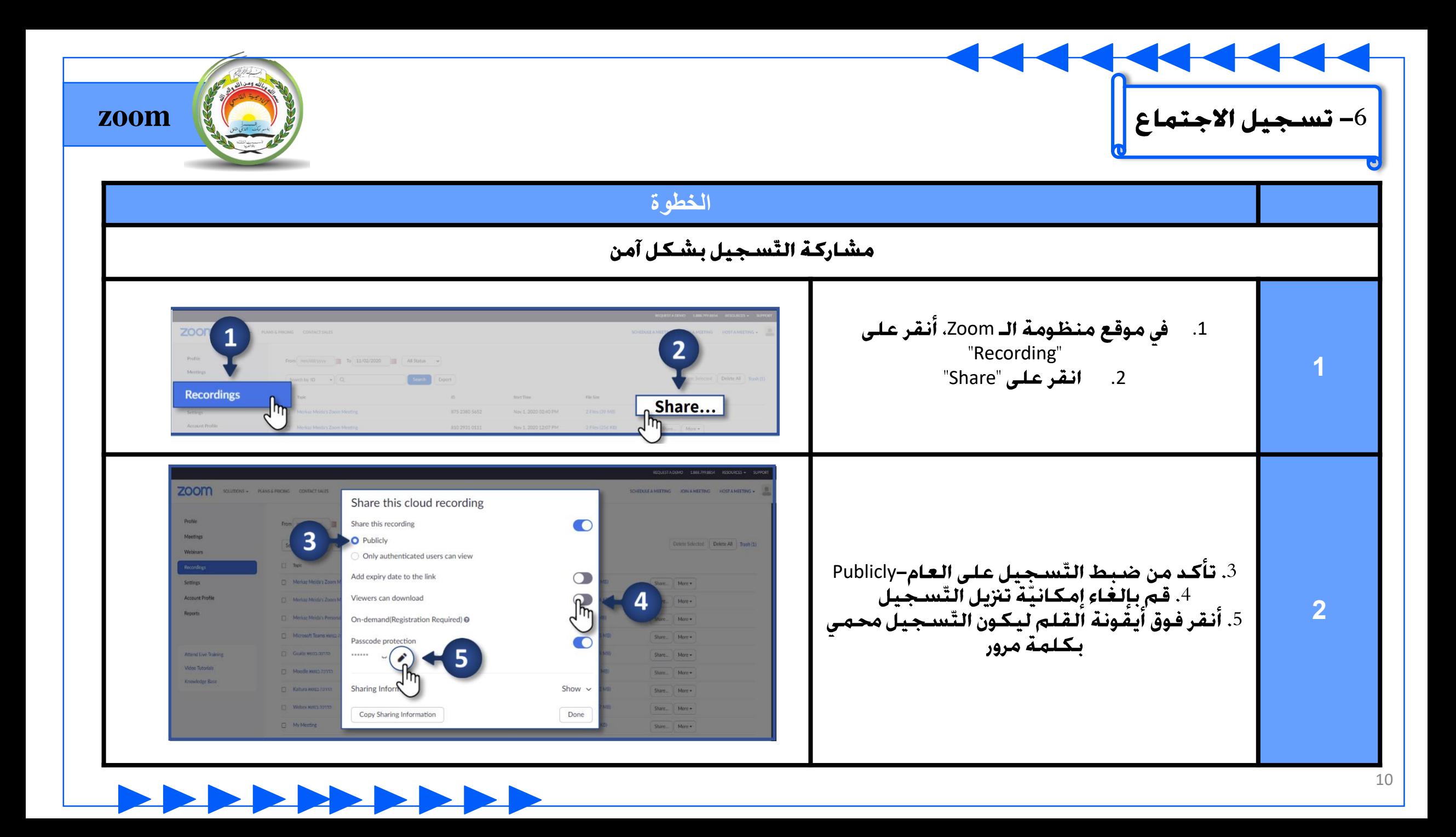

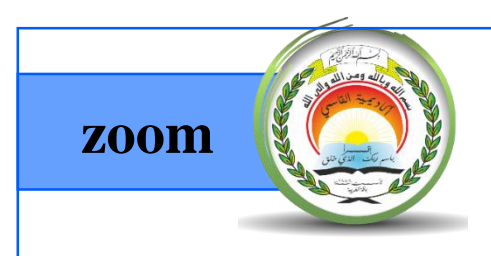

ِيجْبِ إغلاق الاجتماع بعد بدئه ، بهدف منع دخول مشاركين آخرين لم يتم دعوتهم للاجتماع.

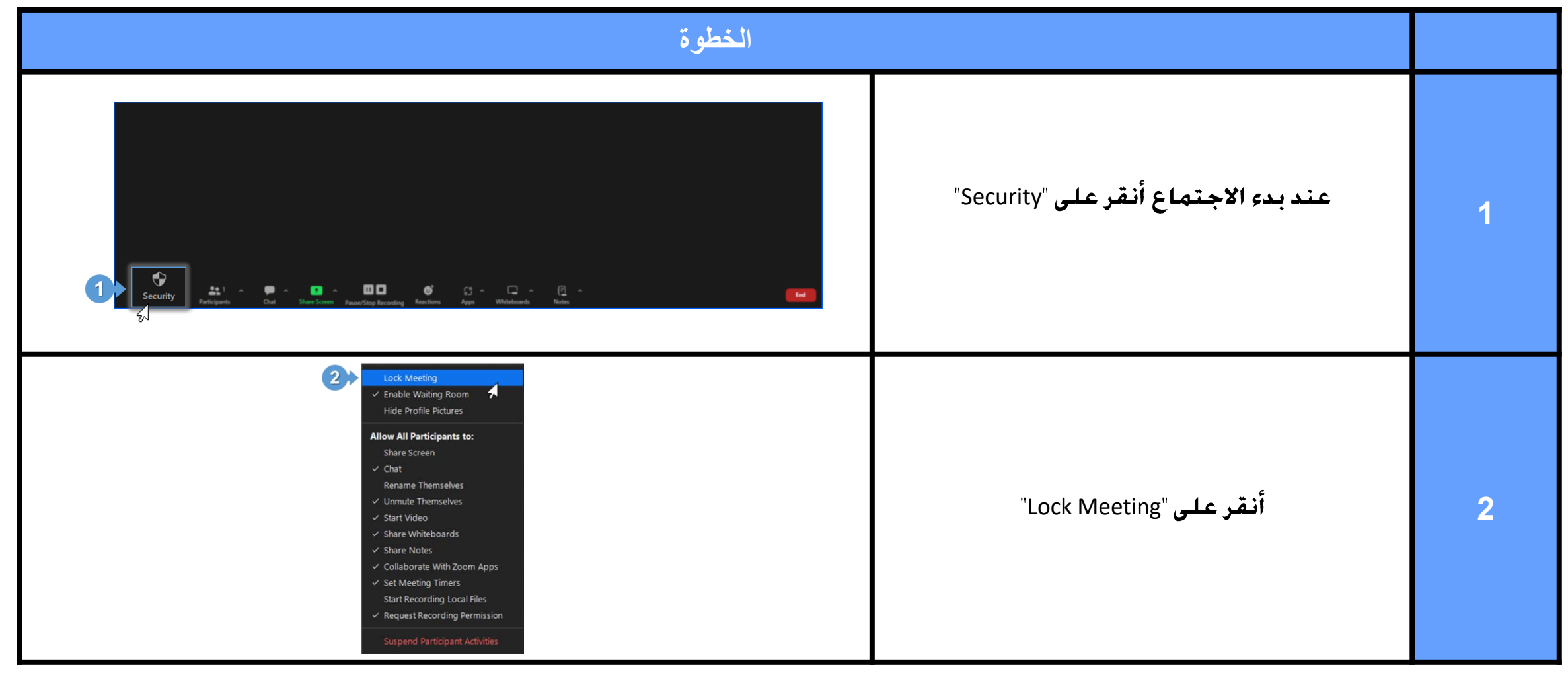

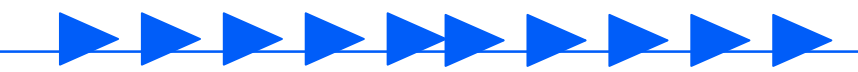

7– إغلاق الاجتماع

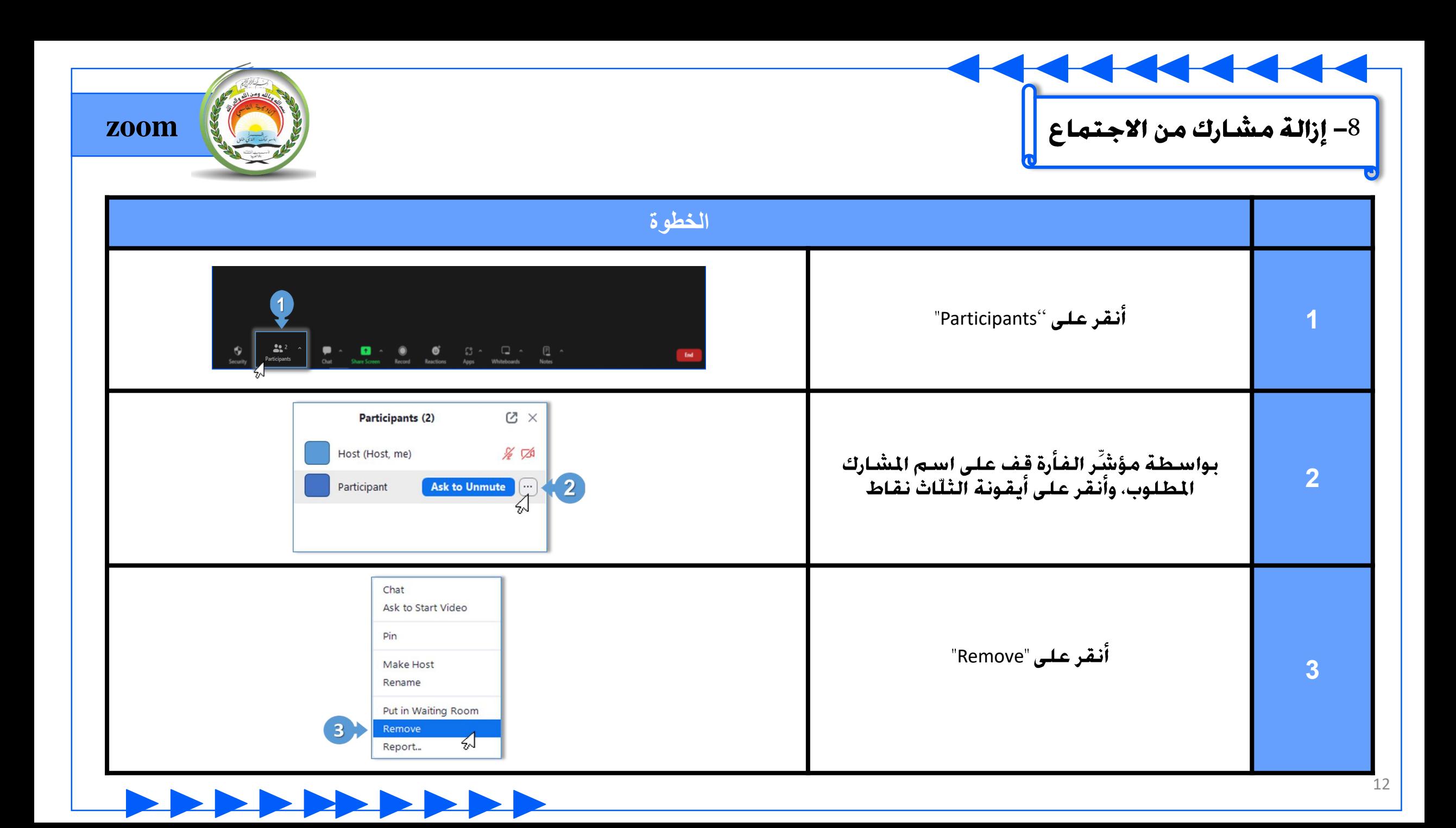

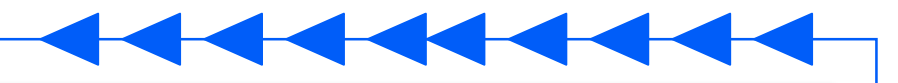

**zoom**

9– إعادة مشارك إلى "غرفة الانتظار" الخاصّة بالاجتماع

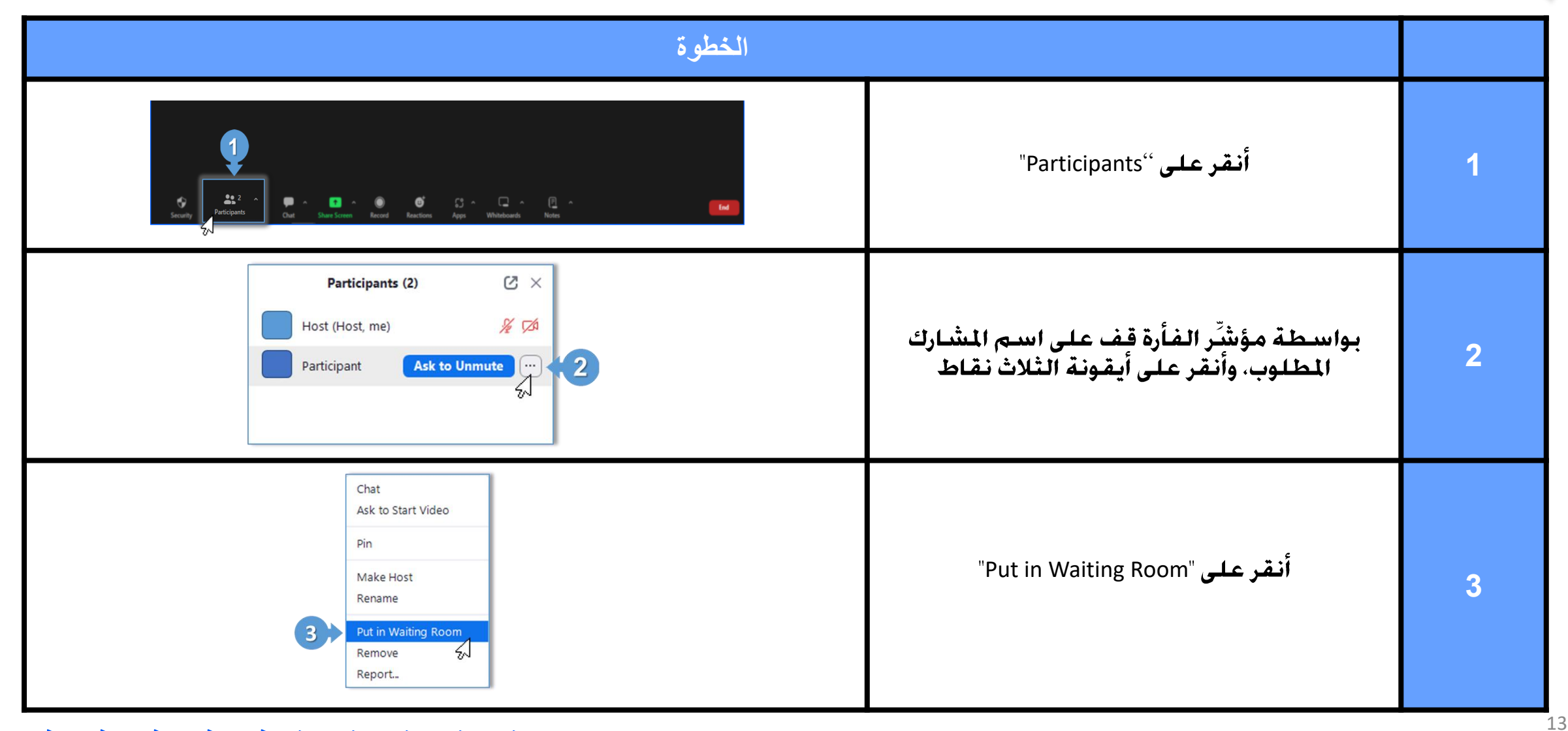

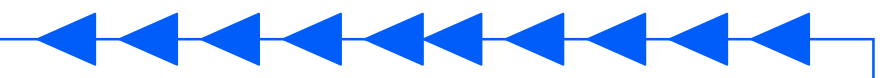

## | 10– **الإبلاغ في الـZoom عن مُشـارك مُتسـلل في الاجـتمـاع |**

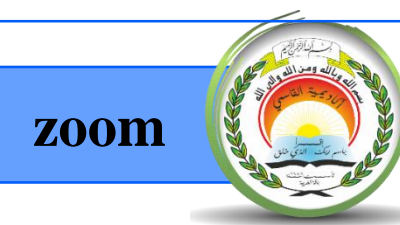

إذا تمكن أحد المشاركين غير المعروفين لك من التّسلَّل إلى الاجتماع. واستخدم لغة مسيئة. أو قام بسلوك غير لائق. يمكنك الإبلاغ عن هذا المشارك لفريق<br>أمان Zoom .<br>وفي نهاية الاجتماع ستصلك رسالة بالبريد الإلكترونيّ لاستكمال تفاصي

الشّكوى.

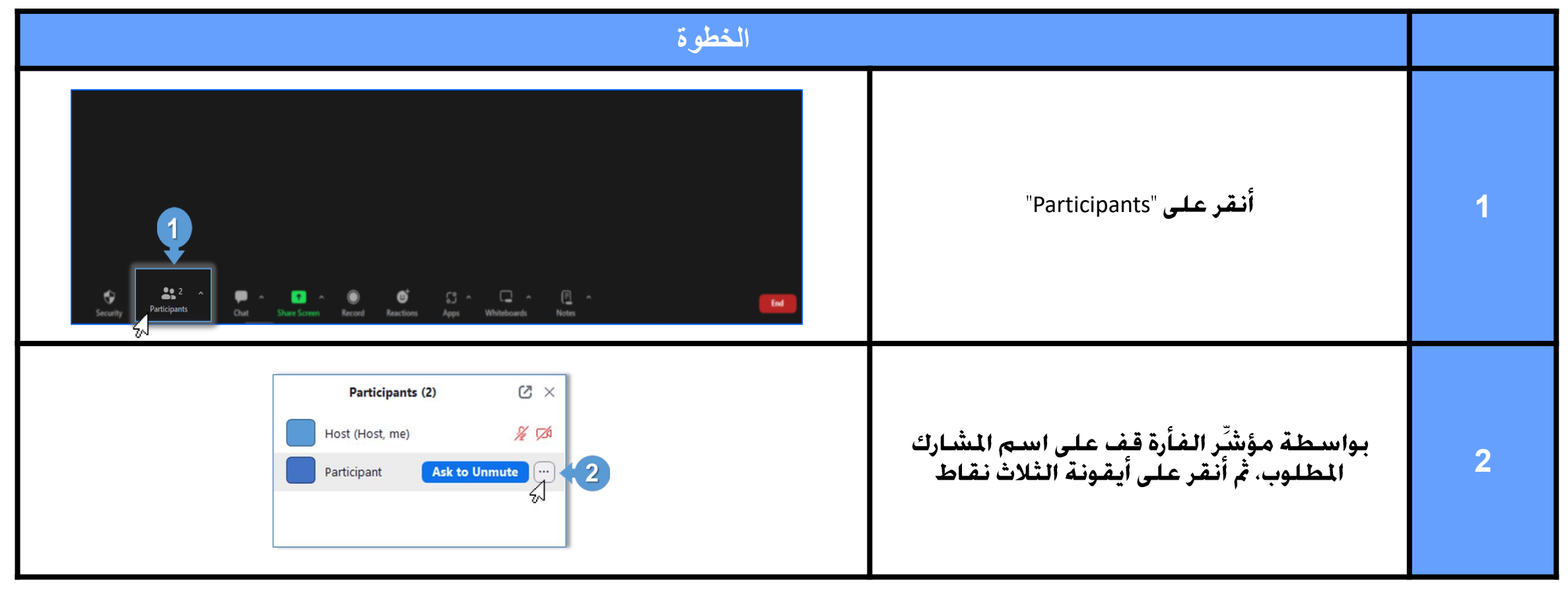

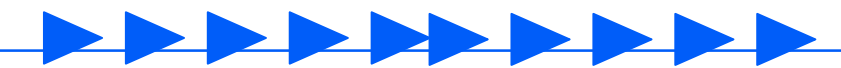

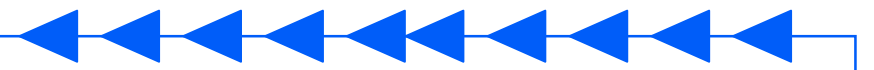

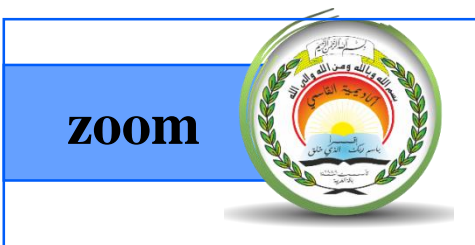

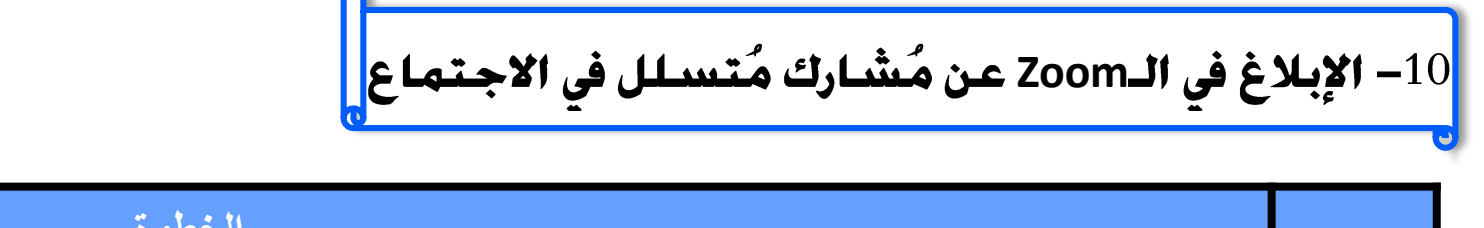

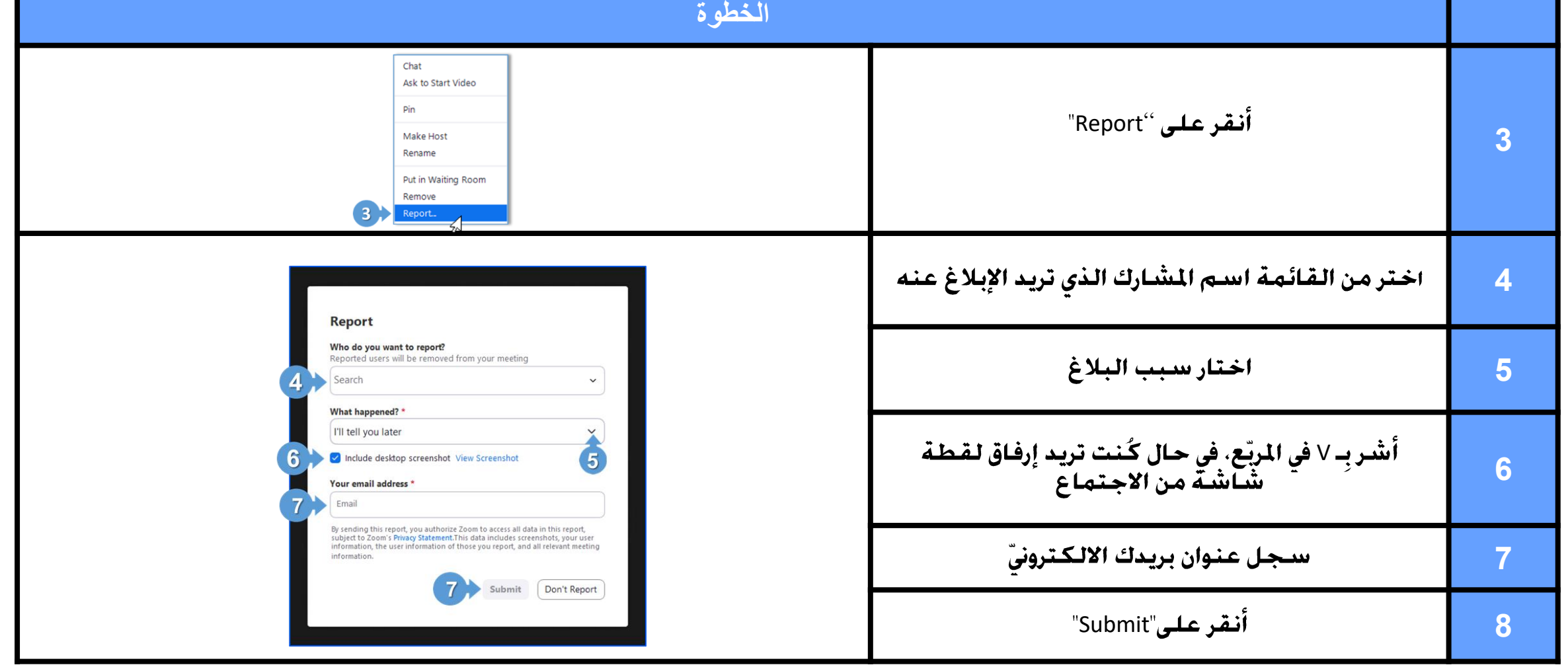

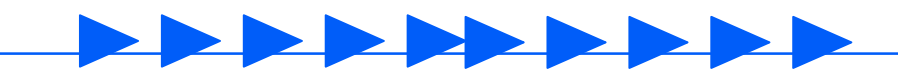

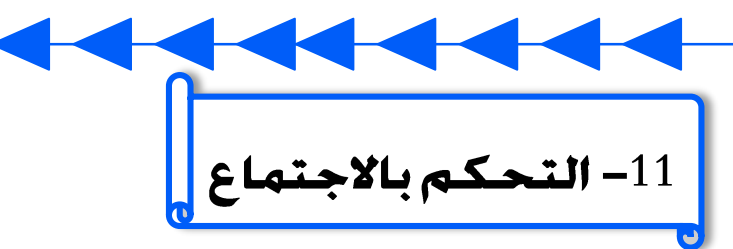

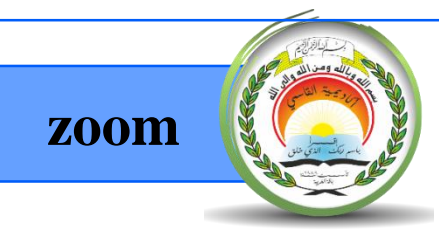

يُسمح للمُشْرف بالتحكم بالاجتماع بشكل كامل عن طريق إيقاف تشغيل الكاميرات وإسكات جميع المشاركين في الاجتماع وإيقاف الدّردشة بالخطوات التالية:

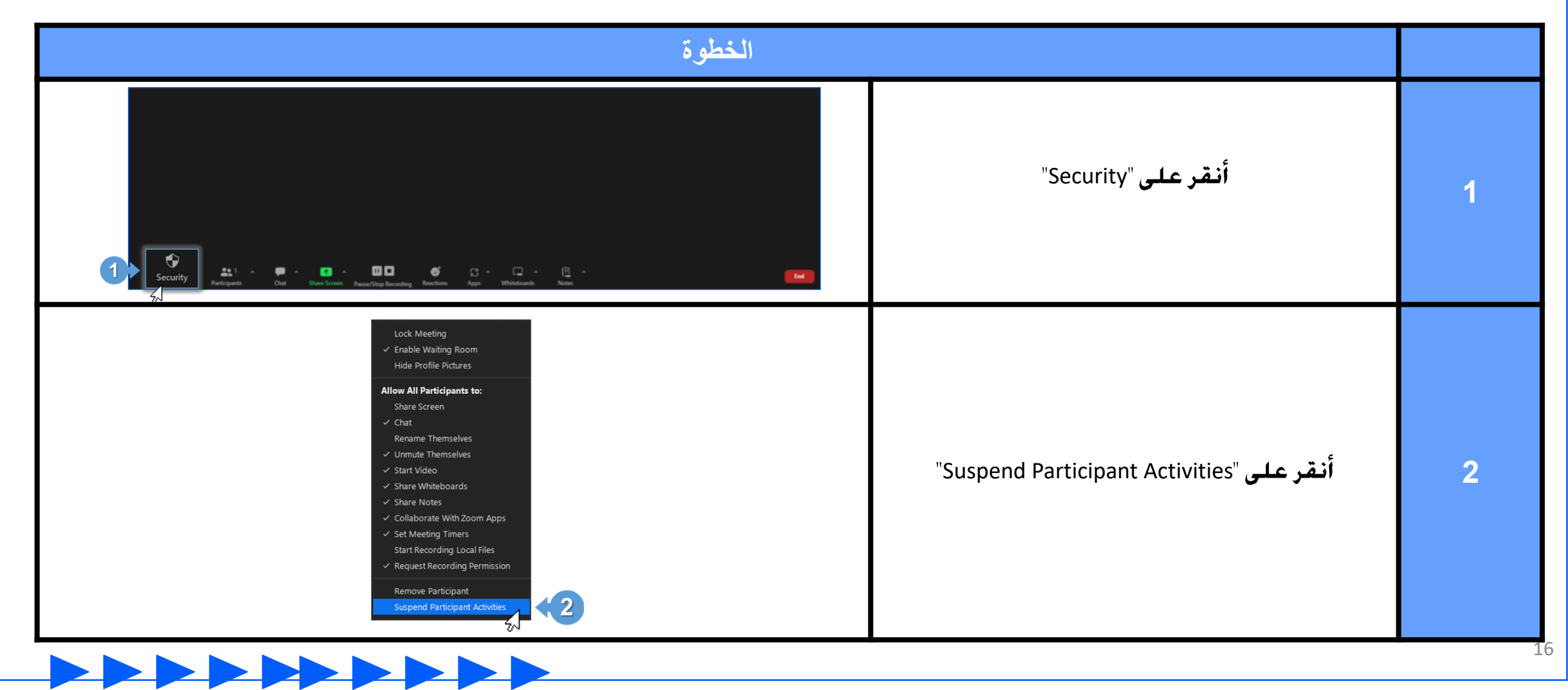

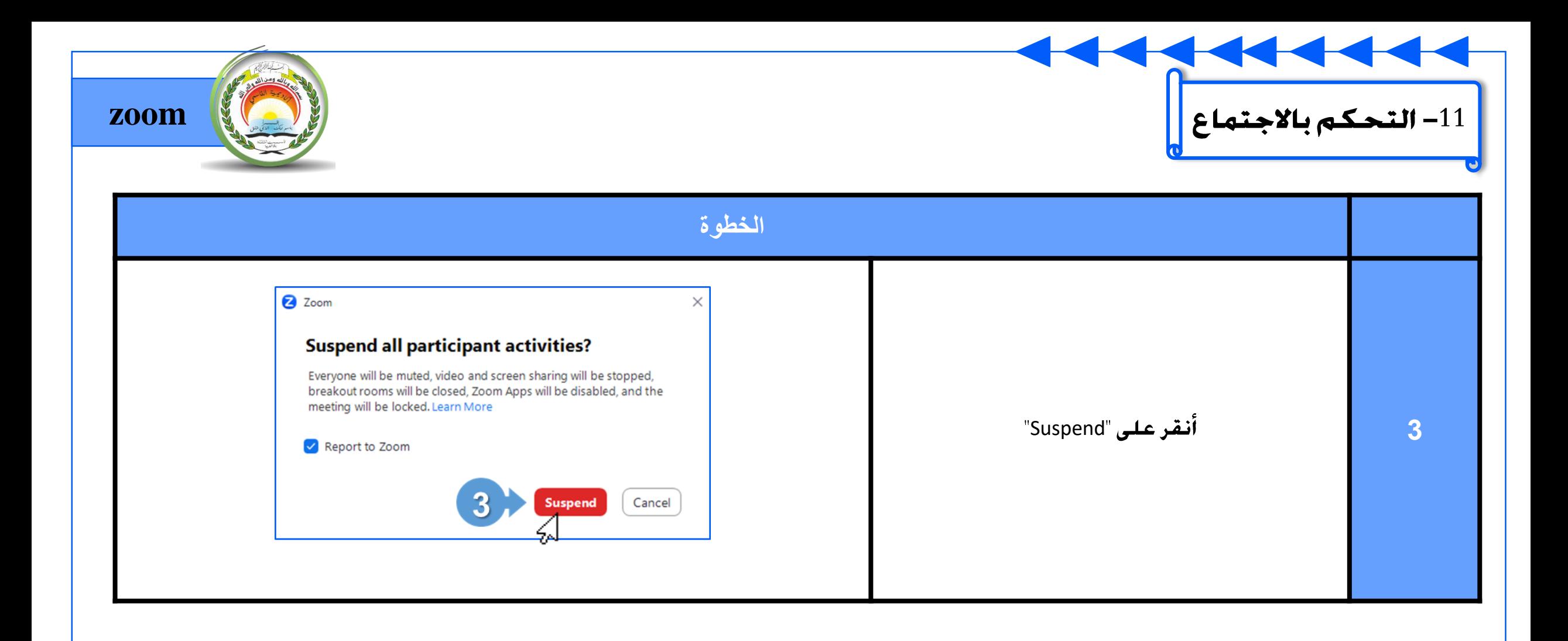

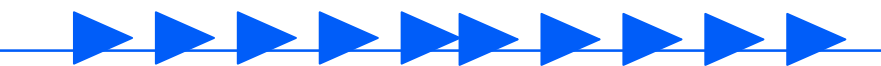

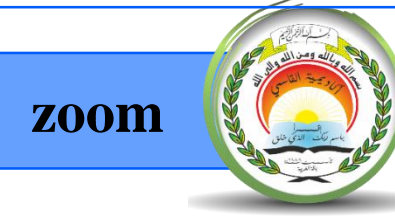

 $\blacktriangleright$ 

 $\blacktriangleright$ 

 $\blacktriangleright$ 

EP

 $\blacktriangleright$ 

 $\blacktriangleright$ 

 $\blacktriangleright$ 

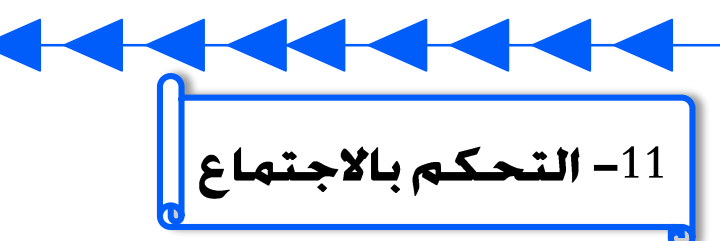

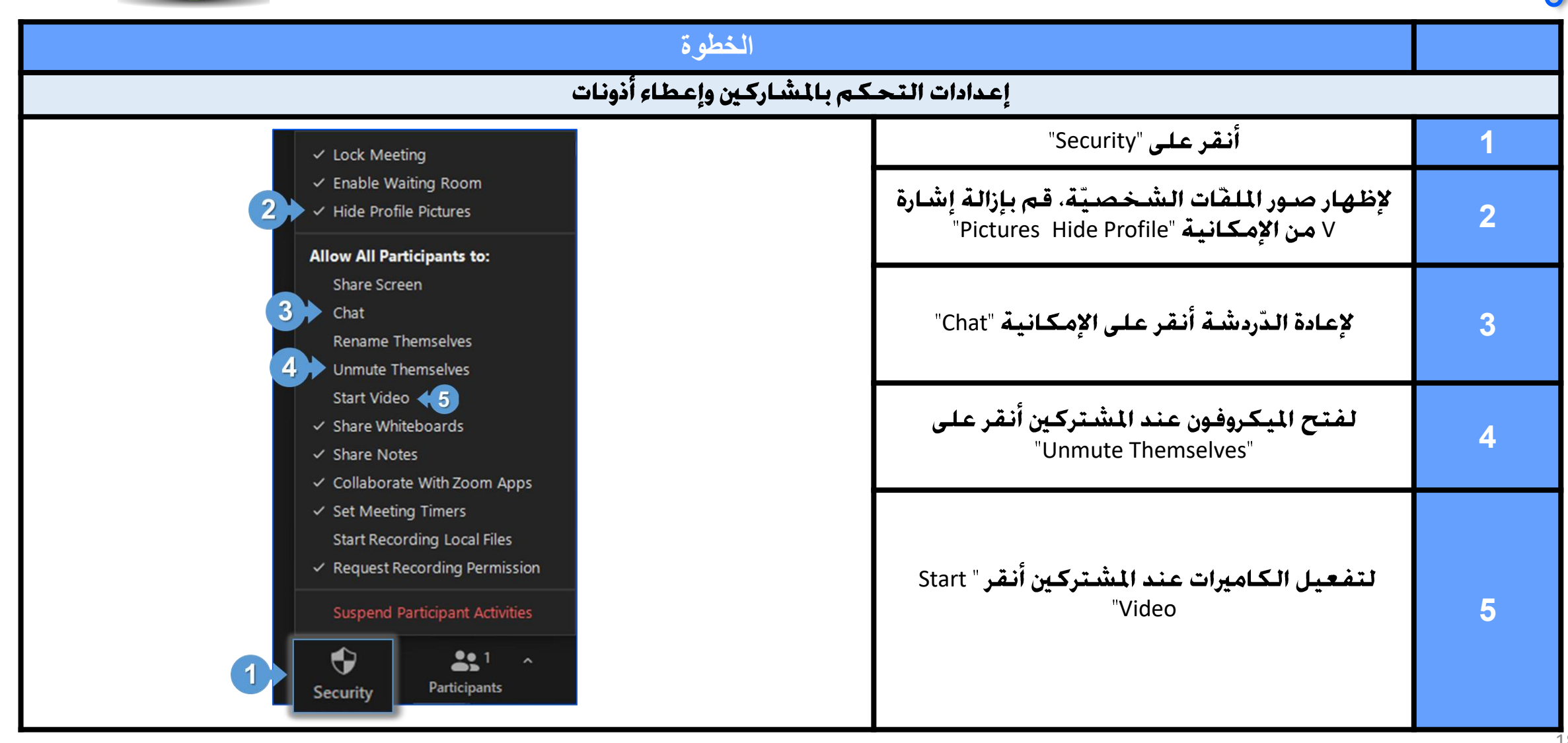

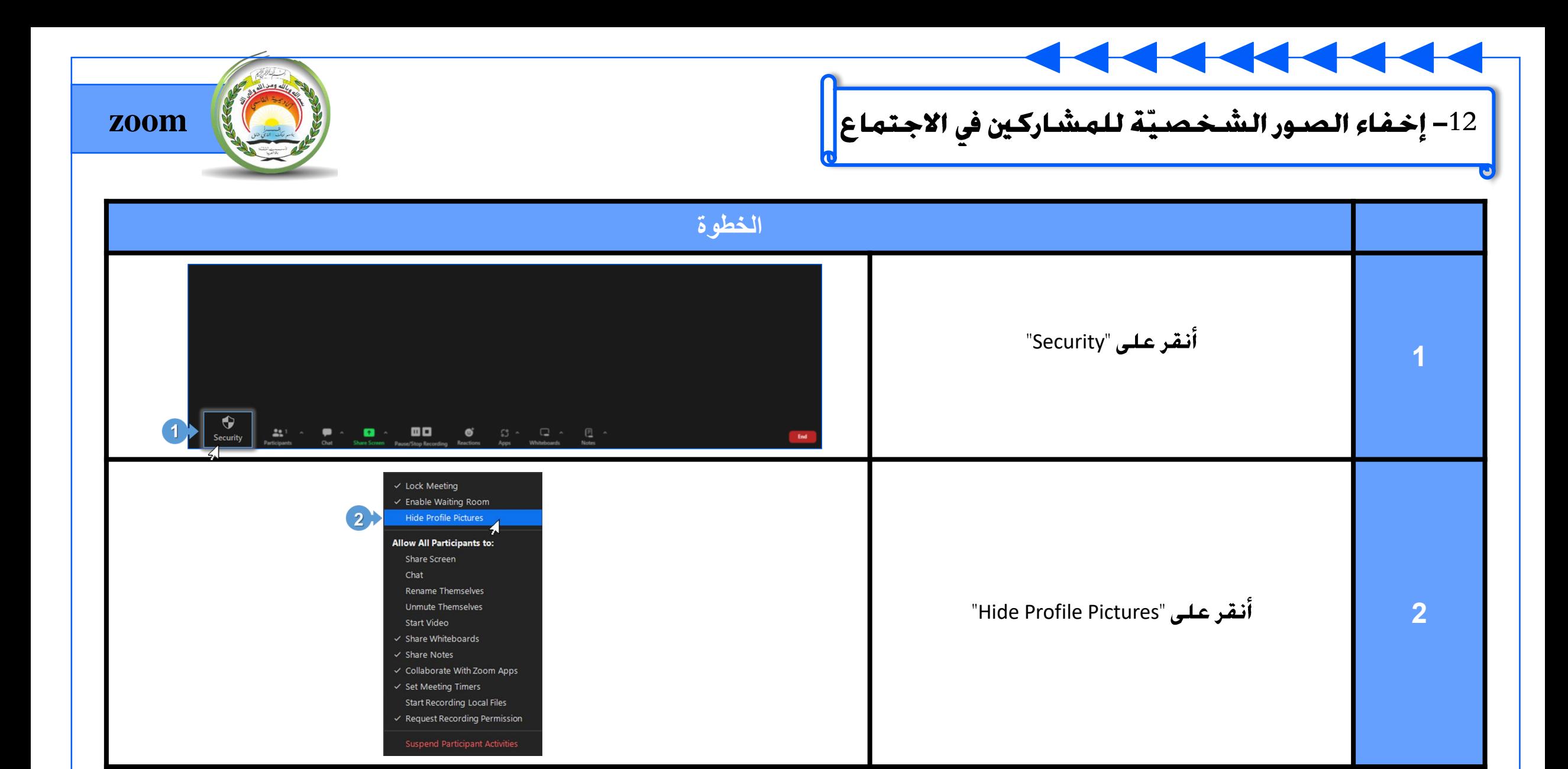

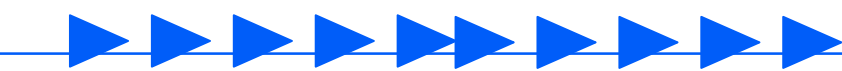

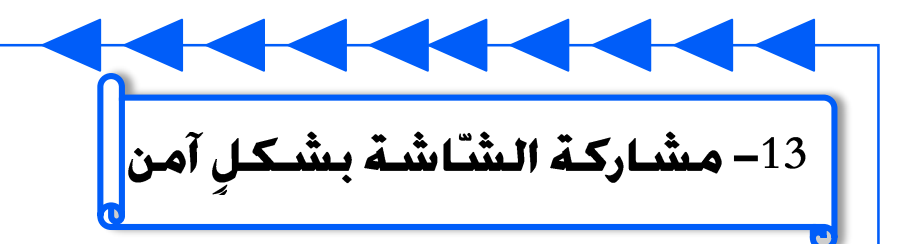

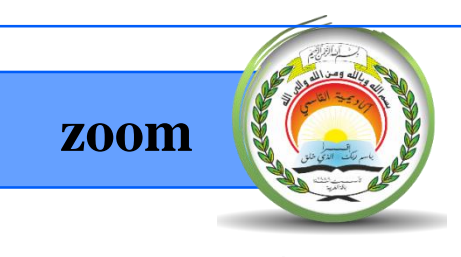

من أجل الحفاظ على خصوصيّة المعلومات عند استخدام إمكانيّة مشاركة الشاشة، قم مشاركة الملف المطلوب فقط وليس الشّاشة بأكملها.

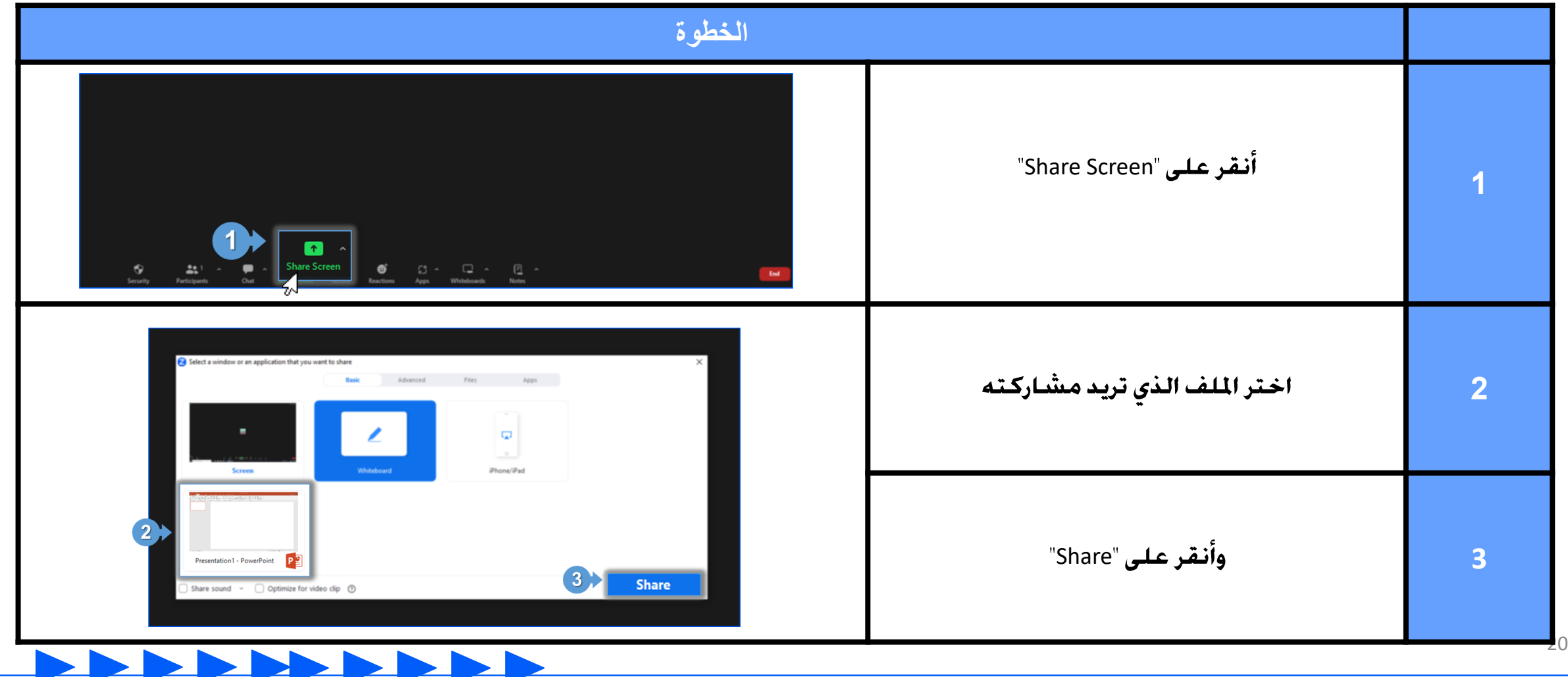

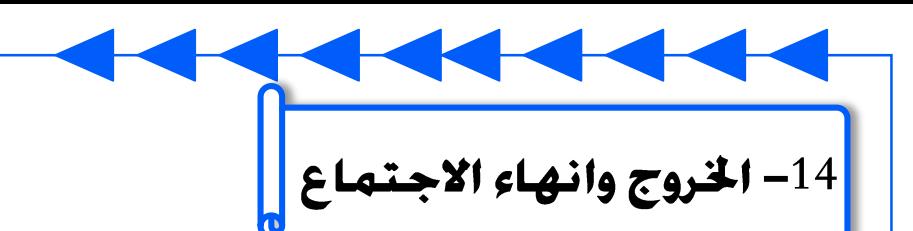

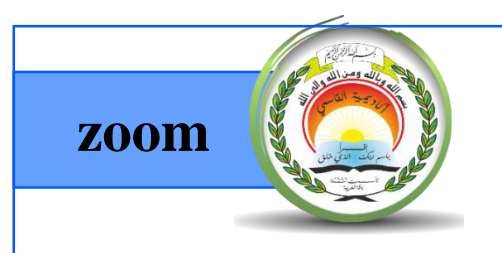

من المهم التأكّد من انهاء الاجتماع جميع المشاركين.

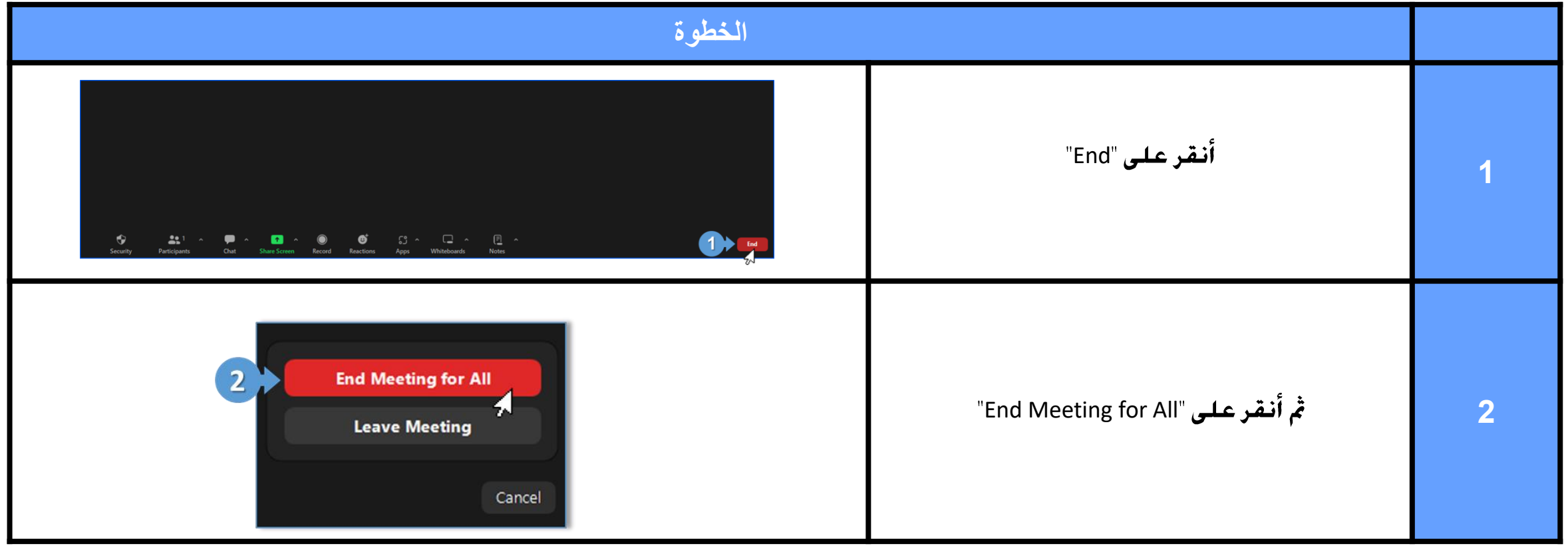

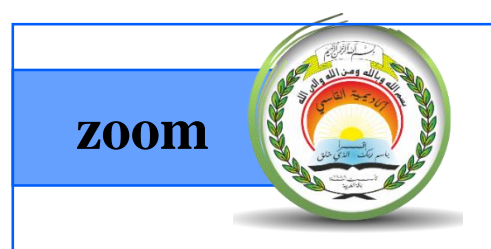

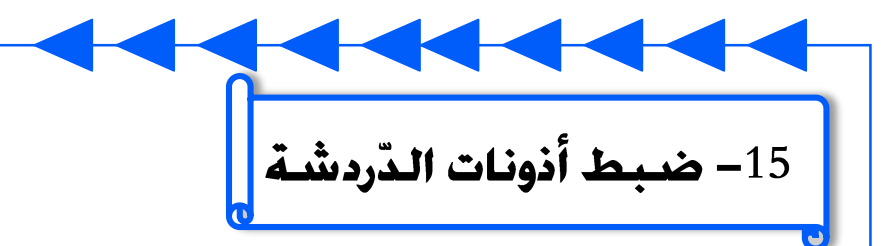

يمكن حظر محادثات الدّردشة الخاصّة بين المشاركين.

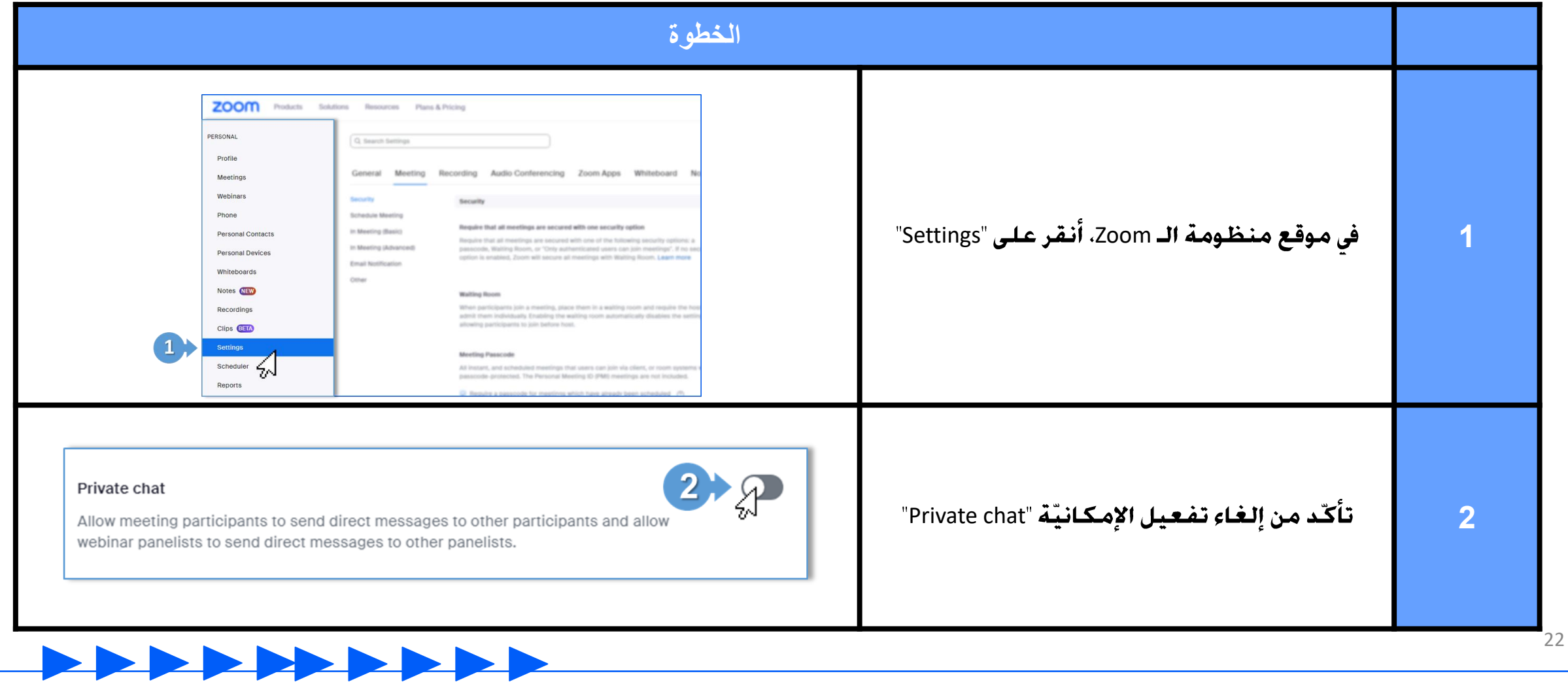

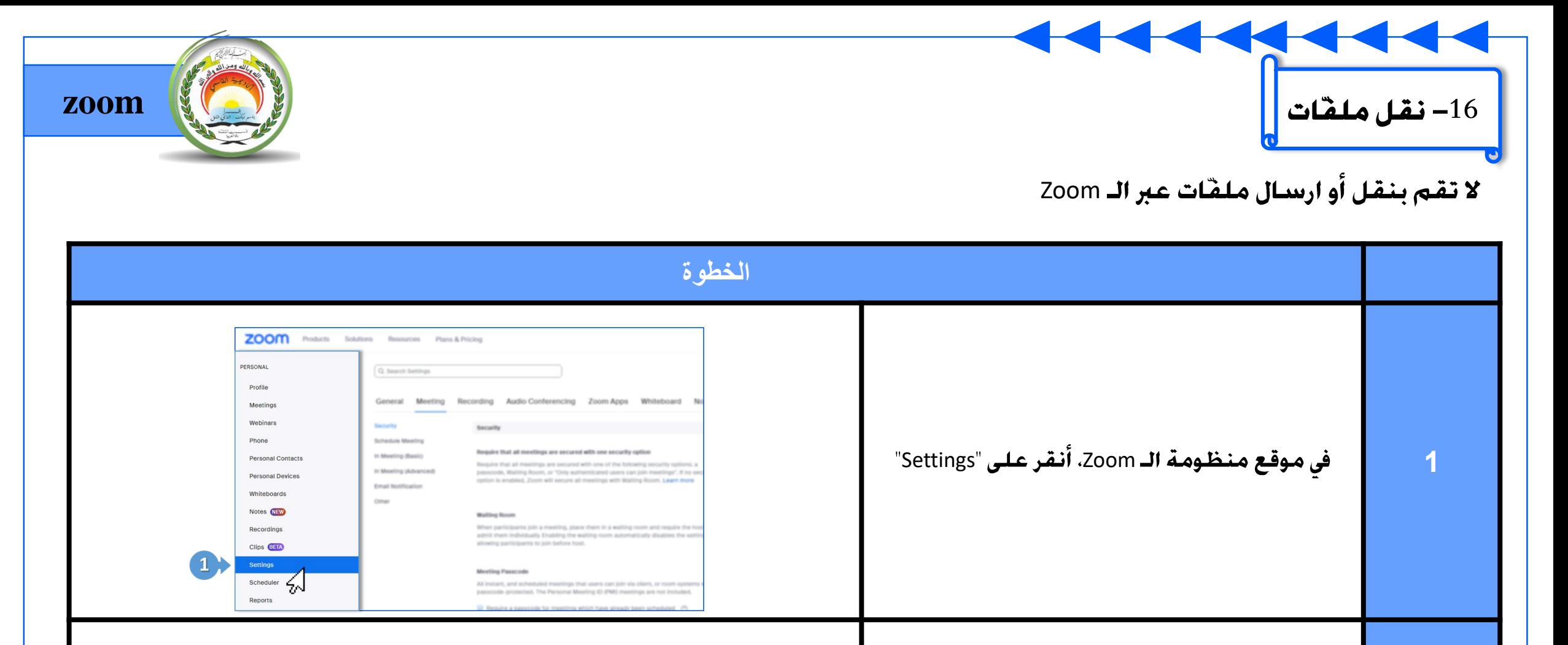

## Send files via meeting chat

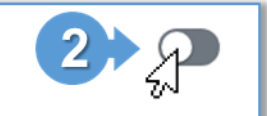

Hosts and participants can send files through the in-meeting chat.

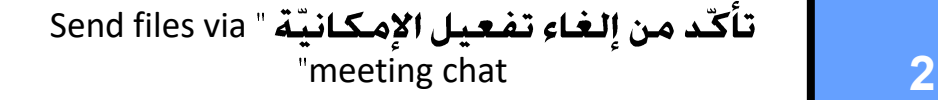

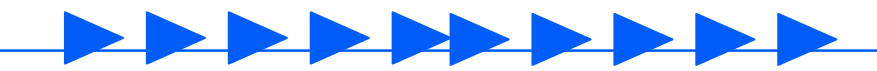

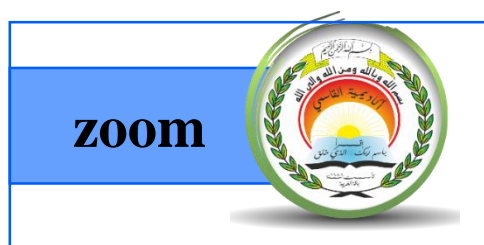

17– التّحكم عن بُعد في شاشة الاجتماع <mark>.</mark>

قم بإلغاء إمكانية التّحكم عن بُعد في شاشة حاسوبكَ أثناء الاجتماع.

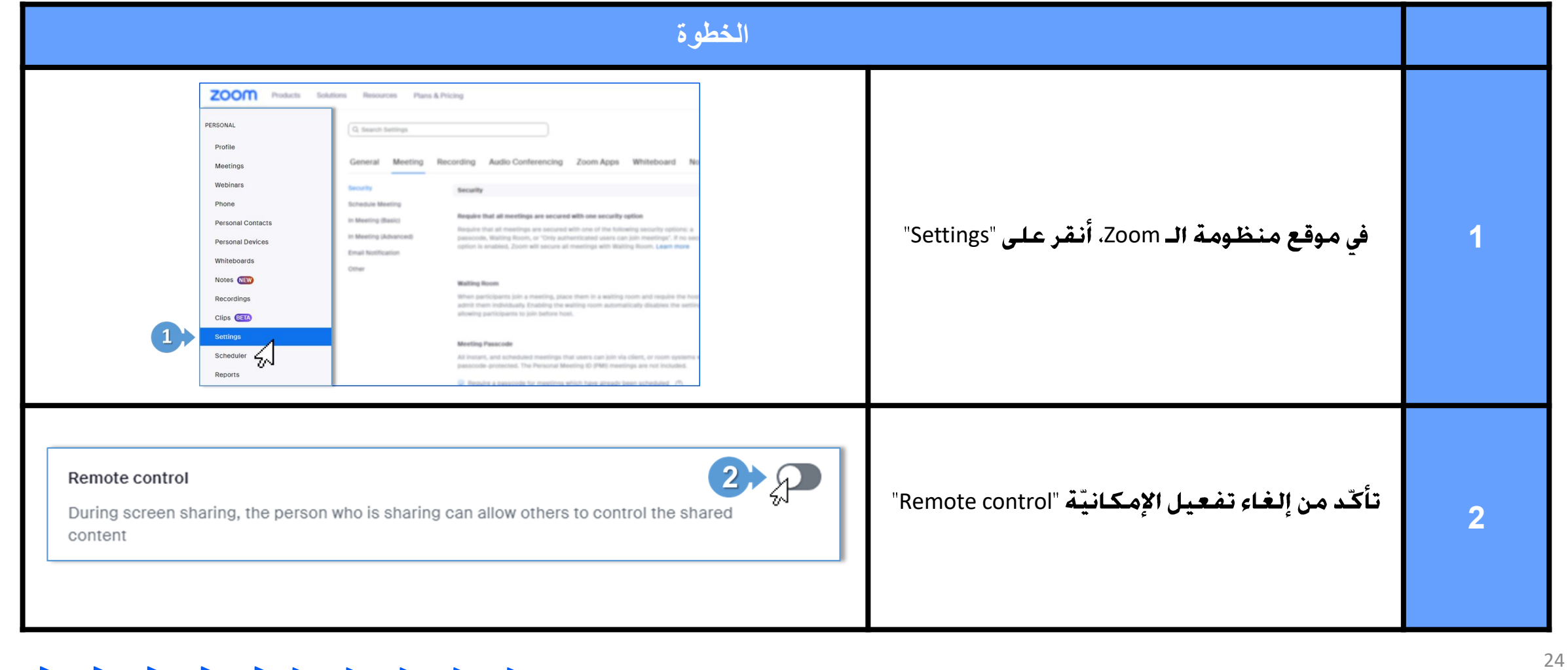